# **BEFORE STARTING THE APPLICATION PROCESS, ! PLEASE HAVE THE FOLLOWING ITEMS IN HAND:**

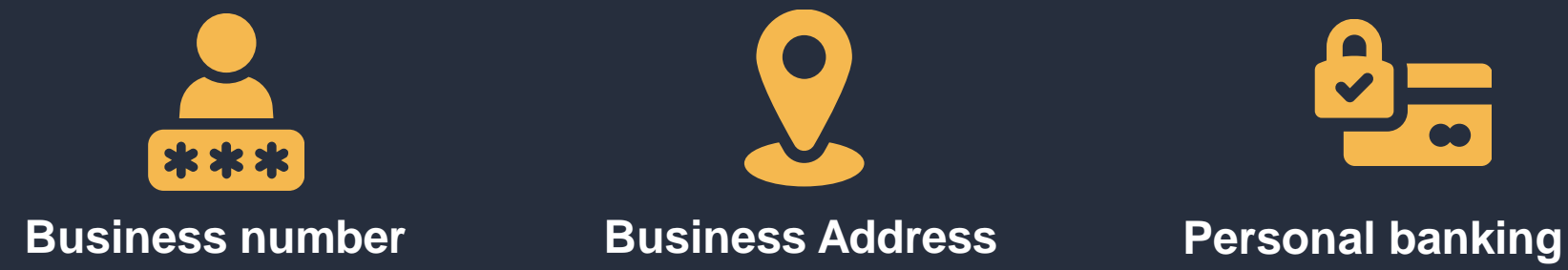

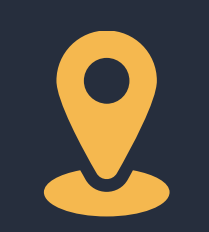

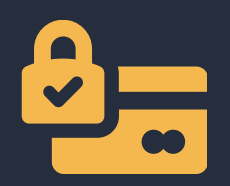

**information for identity verification**

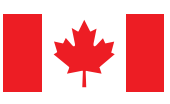

Government of Canada

Gouvernement du Canada

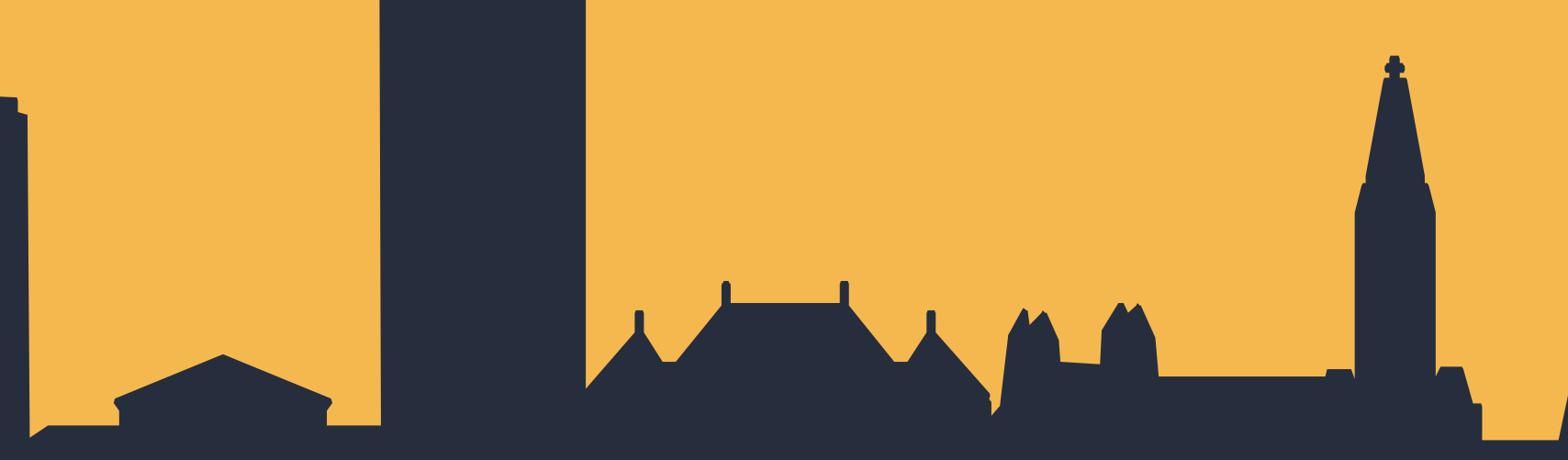

**Number of full-time employees (FTEs) of your business**

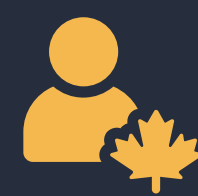

**My Business Account credentials to log in to the Canada Revenue Agency (CRA)**

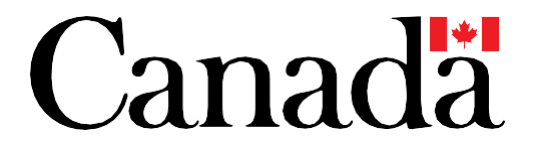

Directors of a Canadian Corporation may now authorize a delegate to apply for the Boost Your Business Technology Grant and other program components on their behalf, allowing them to spend more time on core business needs and resulting in a more positive and streamlined experience for applicants.

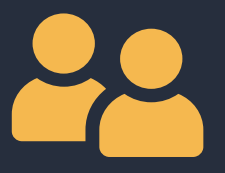

### **New Delegation Process**

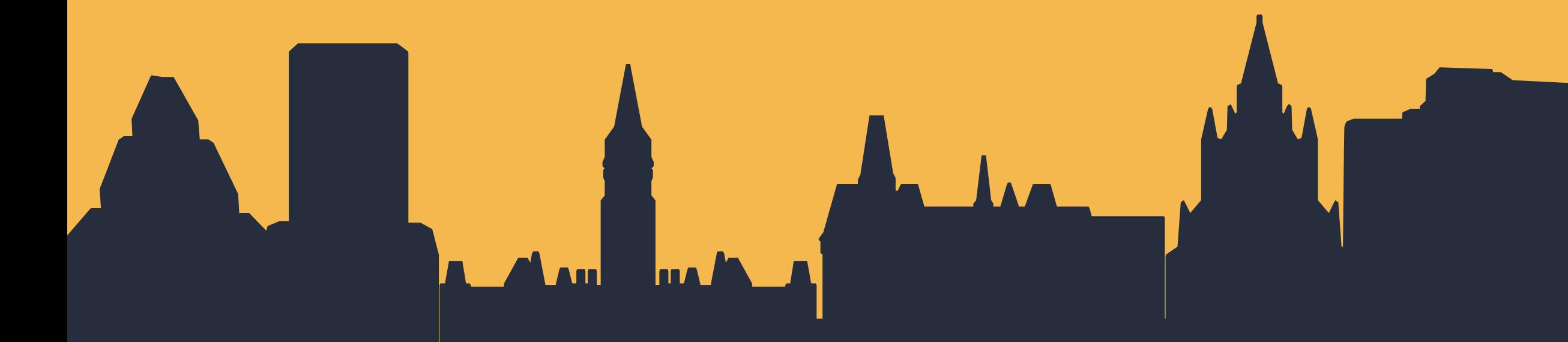

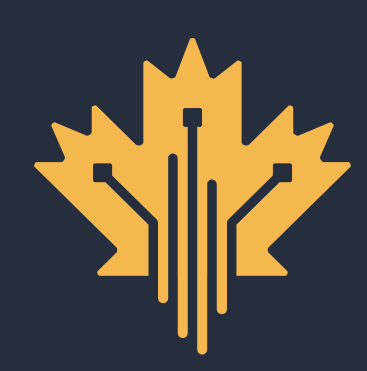

# **AUTHORIZED DELEGATE CANADA DIGITAL ADOPTION PROGRAM APPLICATION PROCESS**

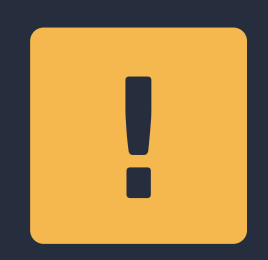

**Only Directors of a Canadian Corporation or Sole Proprietors could apply for CDAP. If you are a Director or Sole Proprietor, you can continue to apply for CDAP as normal.**

**A new feature has been added to benefit Directors: the ability to authorize a delegate to complete the application and manage the grant agreement on your behalf.**

**This document will outline the step-by-step instructions for a delegate to become authorized and eligible to complete the application process.**

### **PREVIOUSLY NOW NEXT STEPS**

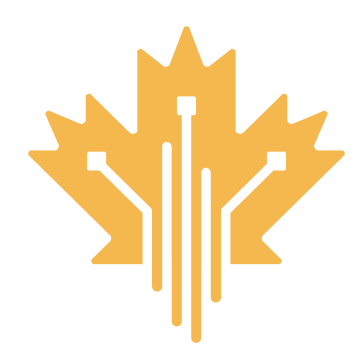

### **INTRODUCTION : GRANT APPLICATION CANADA DIGITAL ADOPTION PROGRAM AUTHORIZED DELEGATE APPLICATION PROCESS**

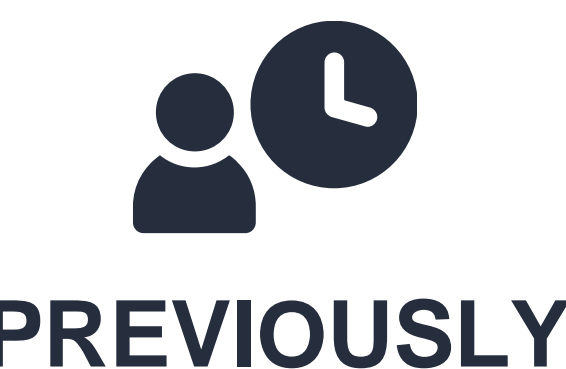

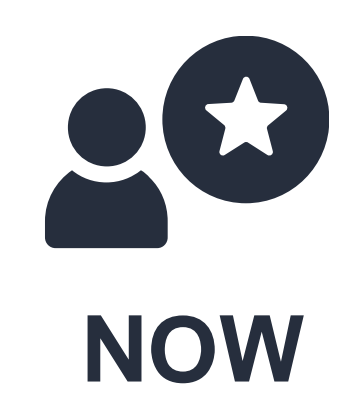

**FOR MORE INFORMATION | 1800.328.6189 | [WWW.CANADA.CA/DIGITAL-ADOPTION](https://ised-isde.canada.ca/site/canada-digital-adoption-program/en)**

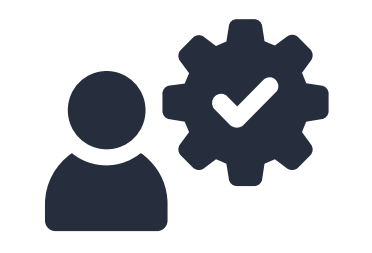

**For-profit**

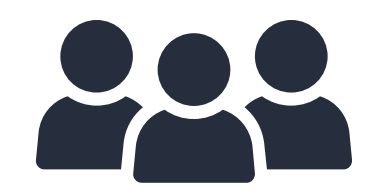

**Sole proprietors or businesses incorporated under the laws of Canada or a province/ territory**

**Full time equivalent (FTE)\*\* employees between 1 – 499**

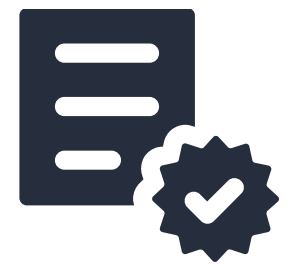

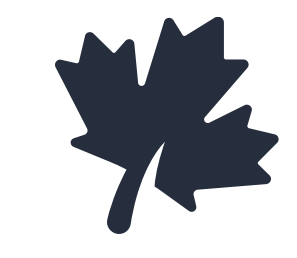

**Meet all requirements to be deemed a Canadiancontrolled Private Corporation (CCPC) \$500,000 to \$100M of annual revenues in one of the previous three years**

\*\* A full-time equivalent (FTE) employee is defined as receiving a T4 Statement of Remuneration Paid slip from the business. One FTE is defined as at least 30 hours/week of paid labor.

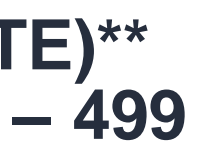

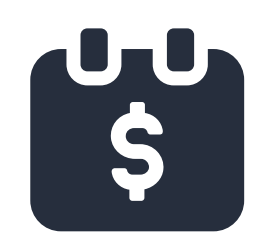

\* Please review the [Program](https://ised-isde.canada.ca/site/canada-digital-adoption-program/en/boost-your-business-technology-program-guide#Toc91237796) Guide for the full eligibility criteria.

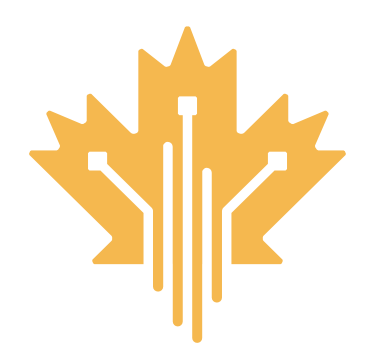

# **ELIGIBILITY CRITERIA\* CANADA DIGITAL ADOPTION PROGRAM AUTHORIZED DELEGATE APPLICATION PROCESS**

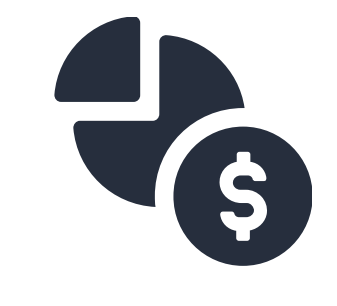

### **An individual who has approval from a Director of a Canadian Corporation\*, except for Registered CDAP Digital Advisors who are NOT eligible to be authorized as delegates.**

\*Being a Director of a Canadian Corporation is distinct from an individual who has 'Director' in their title, such as a 'Director of Finance' or a 'Director of Marketing'. The authorizing individual must be an official member of the business' Board of Directors with the authority to share and access business details from the Canada Revenue Agency (CRA).

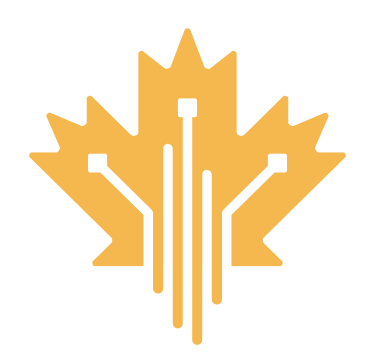

### **AUTHORIZED DELEGATE REQUIREMENTS CANADA DIGITAL ADOPTION PROGRAM AUTHORIZED DELEGATE APPLICATION PROCESS**

**FOR MORE INFORMATION | 1800.328.6189 | [WWW.CANADA.CA/DIGITAL-ADOPTION](https://ised-isde.canada.ca/site/canada-digital-adoption-program/en)**

### **WHO CAN APPLY TO BE AN AUTHORIZED DELEGATE?**

Start your application today

**Select "no" to the question "Are you a director of a Canadian Corporation?"**

**The authorized delegate can now complete the application on behalf of the corporation**

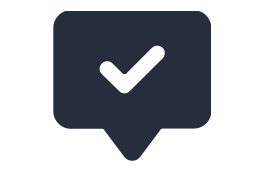

**Submit the contact information of the Director**

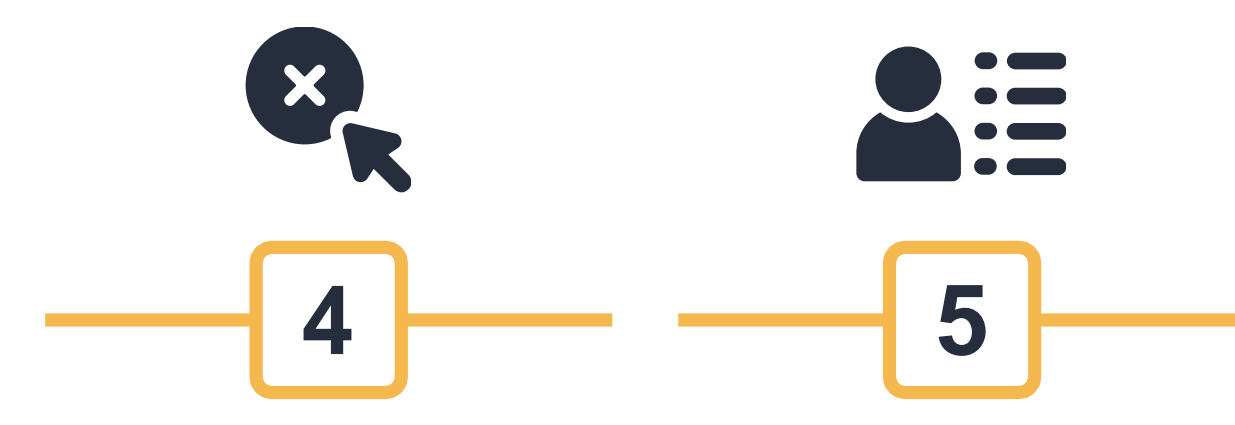

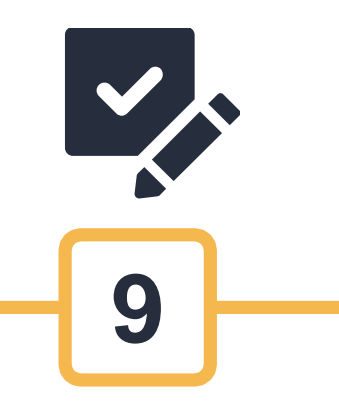

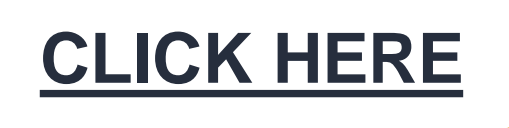

### **Ready to apply?**

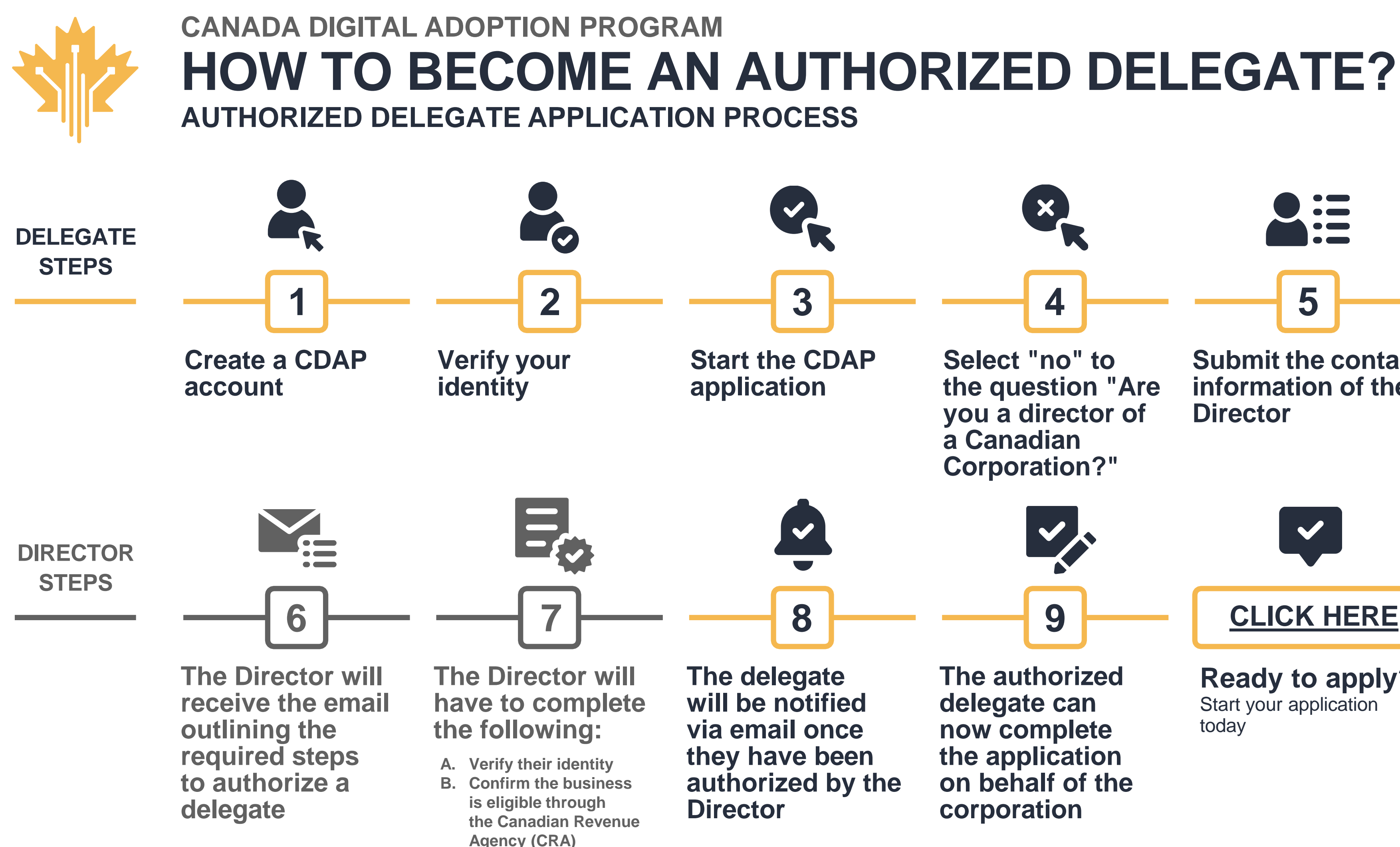

Create a CDAP account using one of three options :

- 1. Using your email address. (Recommended).
- 2. Using the GCKey Sign In feature.
- 3. Using the Interac Sign In service. (To use this service, you must provide your personal financial institution banking login to verify your identity. You cannot use your business banking login or joint bank account login.)

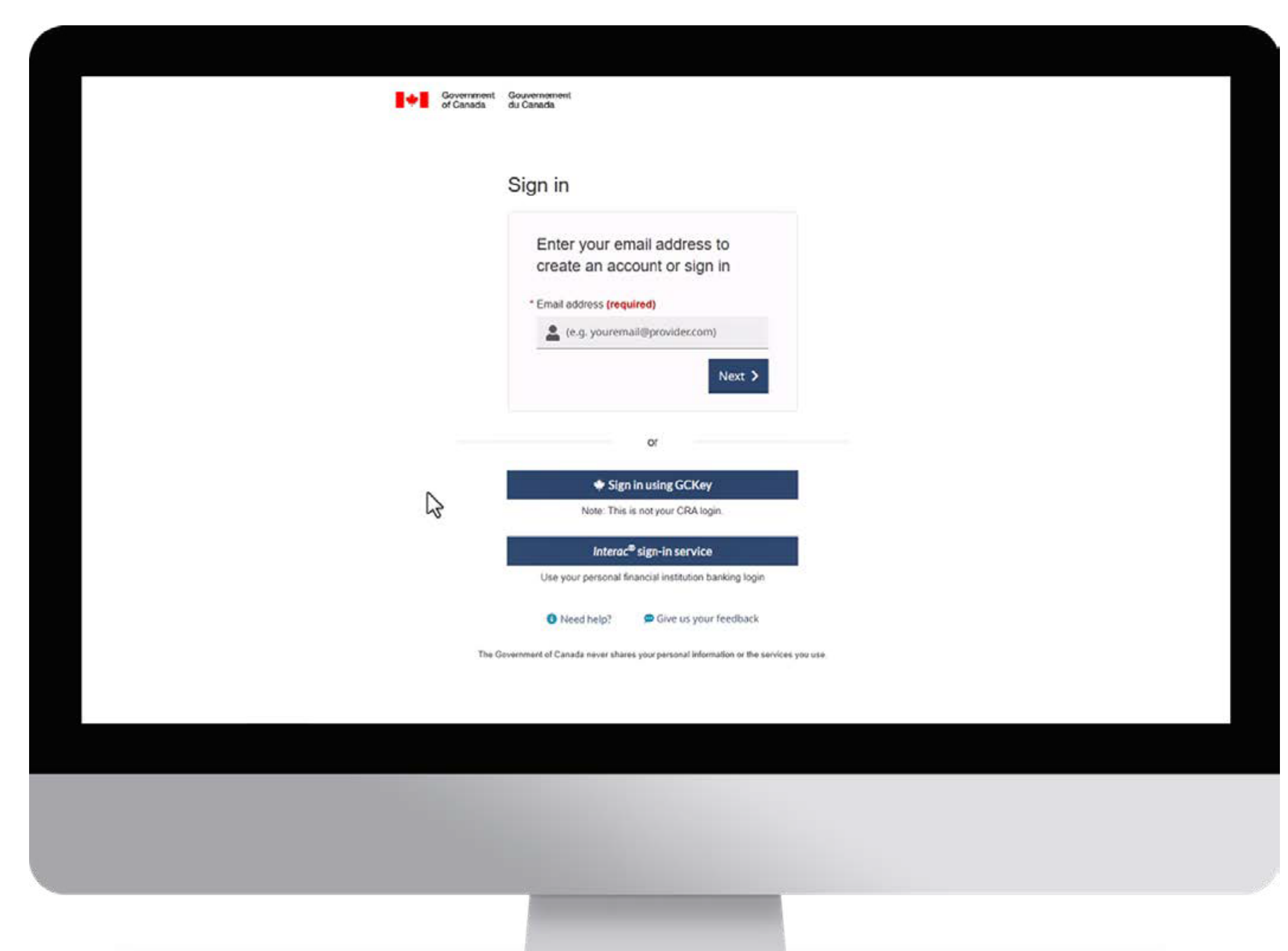

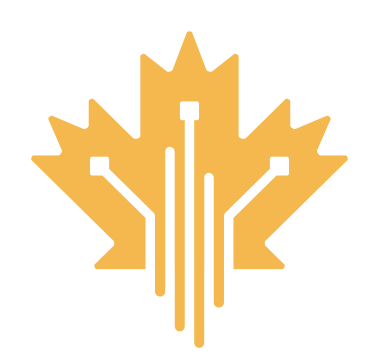

# **STEP 1 | CREATE ACCOUNT CANADA DIGITAL ADOPTION PROGRAM STEP FOR DELEGATE**

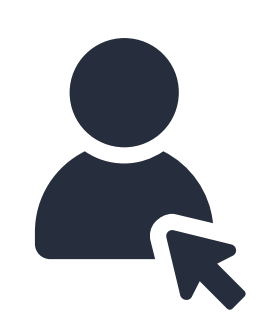

Verify your identity online using one of four options :

- 1. Using your personal banking login (Recommended).
- 2. Using Interac Document Verification Service
- 3. In person visit to a Canada Post outlet near you
- 4. Requesting an identity verification appointment with a CDAP officer. If you request an identity verification appointment, it may delay your application process.

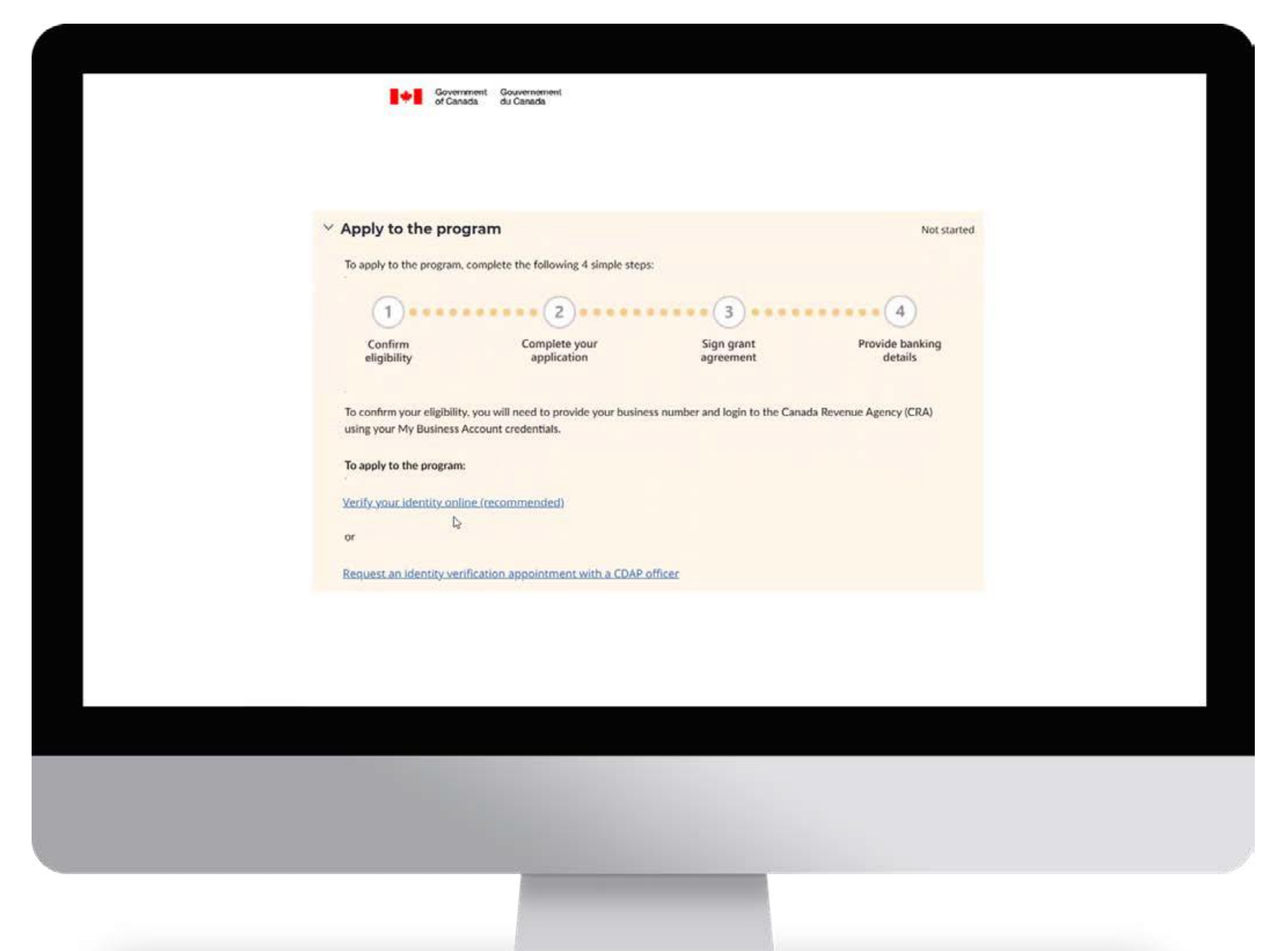

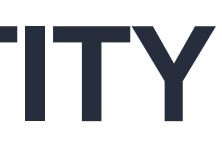

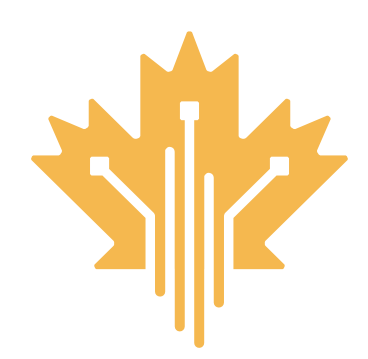

# **STEP 2 | VERIFY YOUR IDENTITY CANADA DIGITAL ADOPTION PROGRAM STEP FOR DELEGATE**

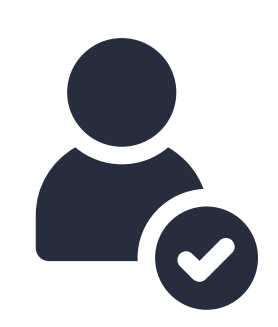

Ensure you have following information handy :

- The business name
- The business number

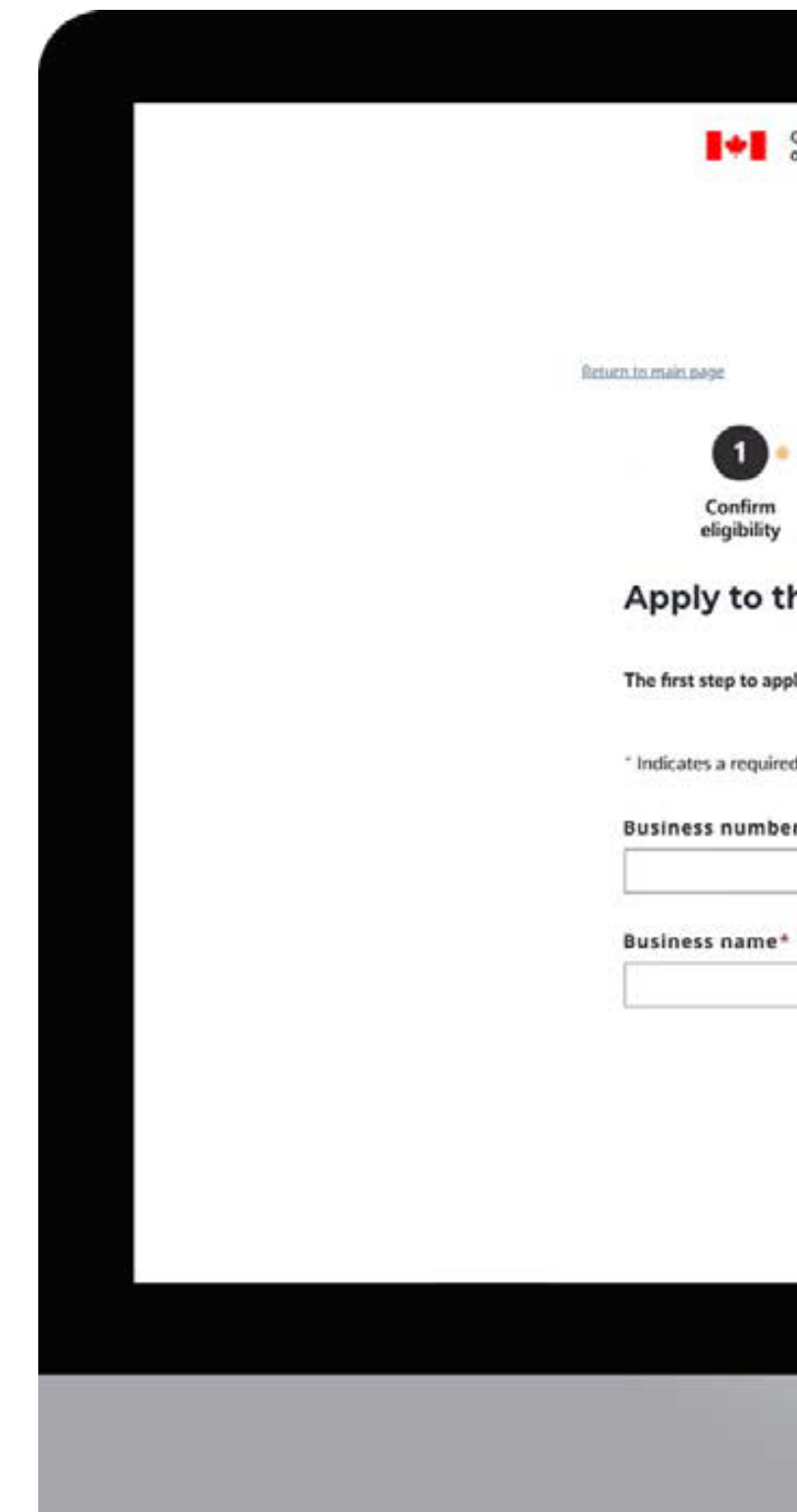

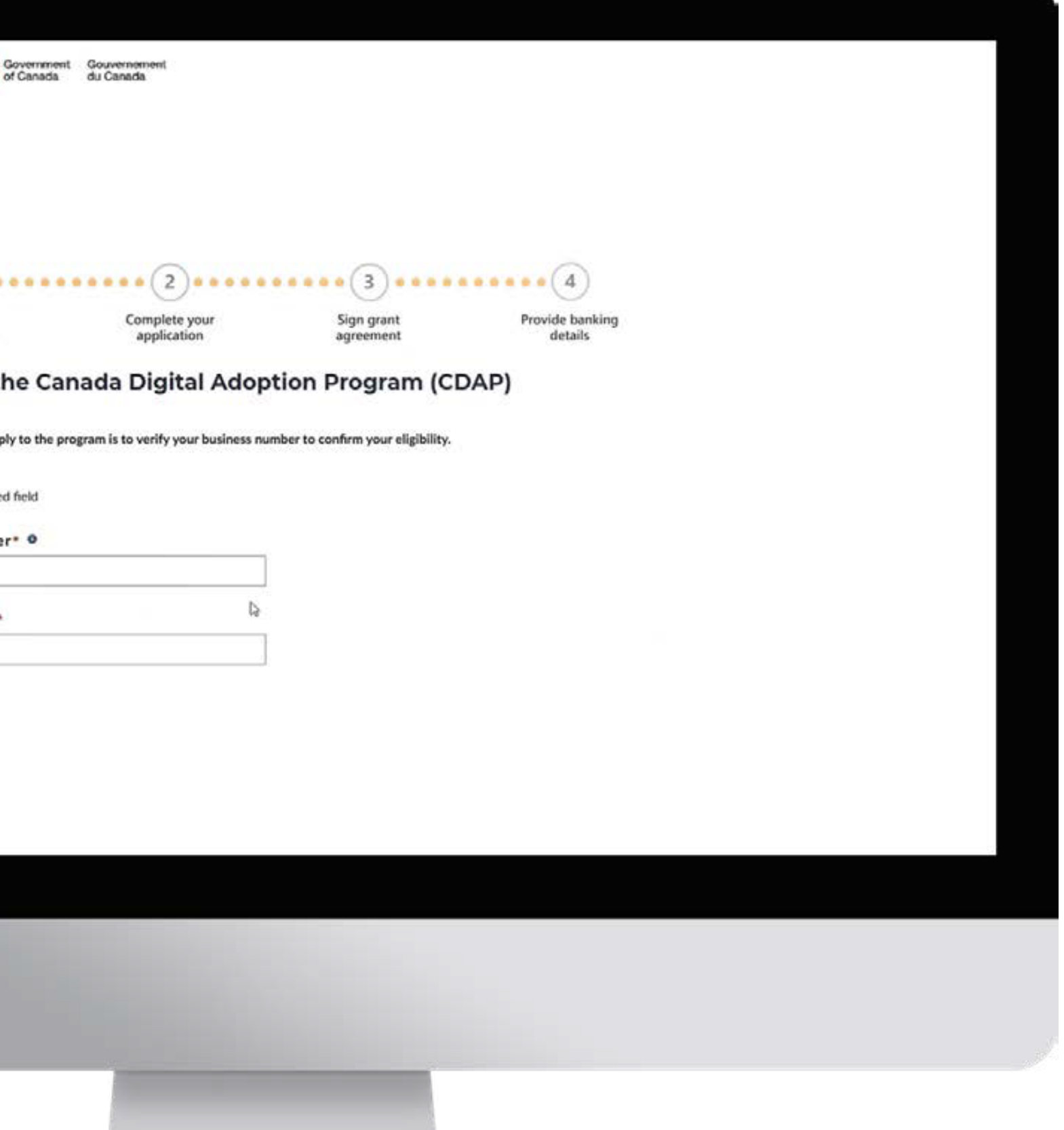

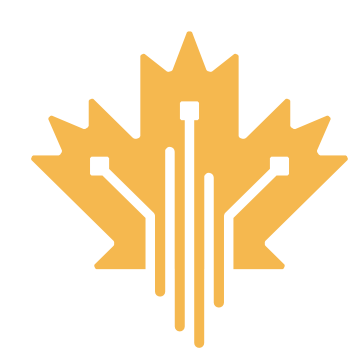

# **STEP 3 | START THE APPLICATION CANADA DIGITAL ADOPTION PROGRAM STEP FOR DELEGATE**

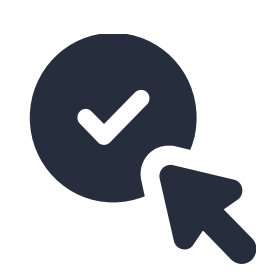

The delegate selects "no" to being a director of a Canadian Corporation.

- Selecting 'no' will allow the ability to proceed with the delegate authorization process.
- The director must have already been informed and aware that a delegate will be requesting authorization.

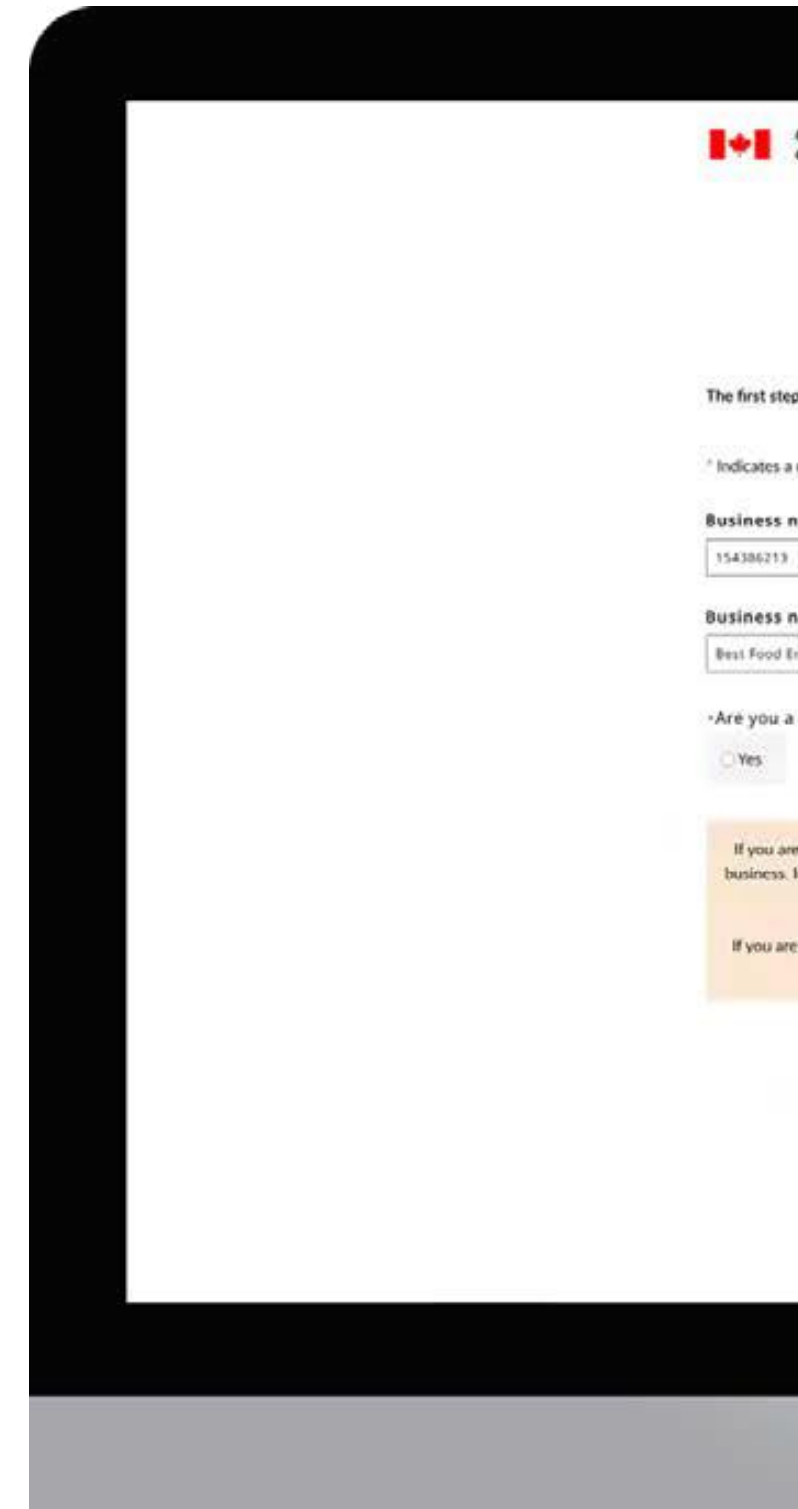

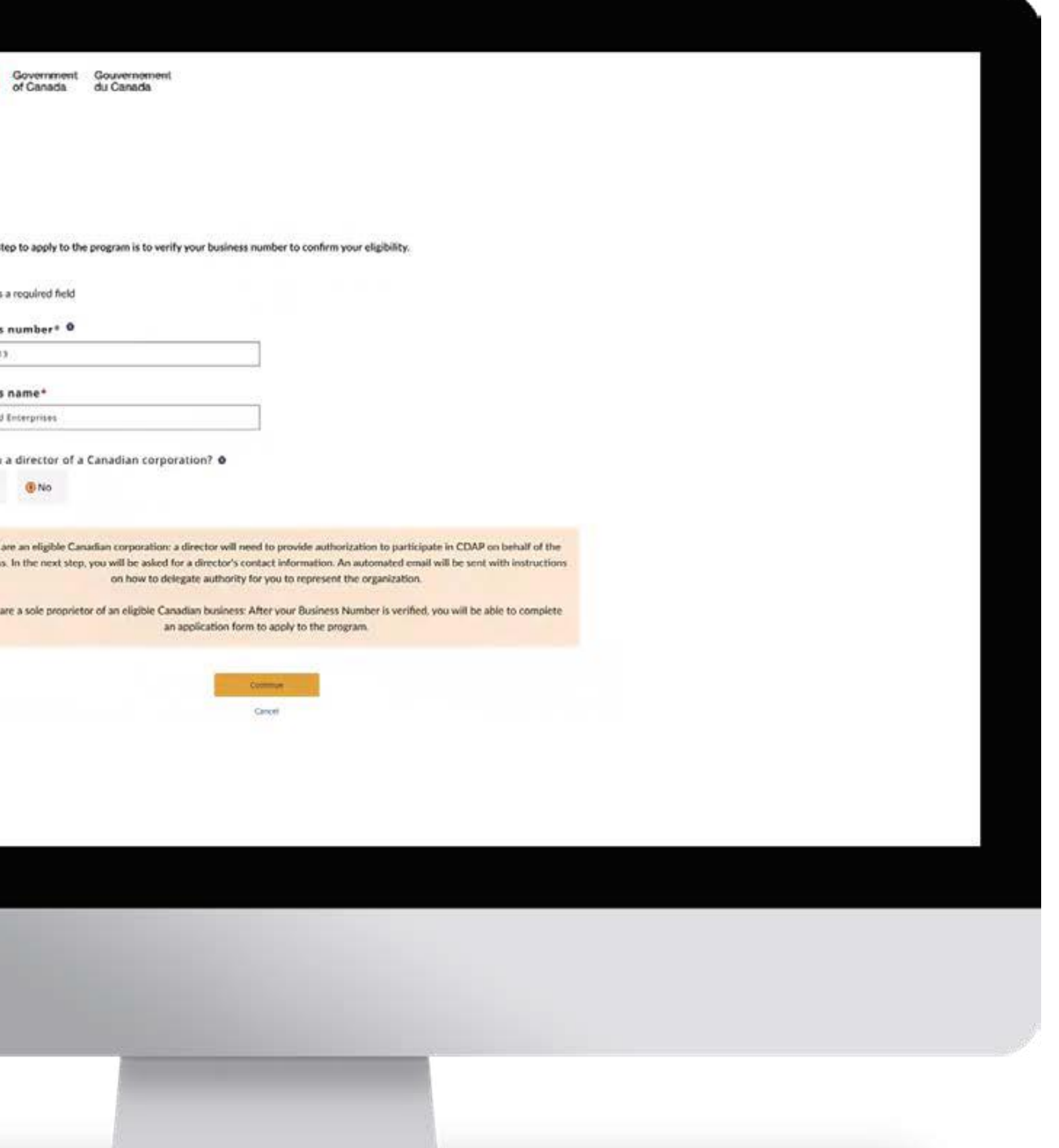

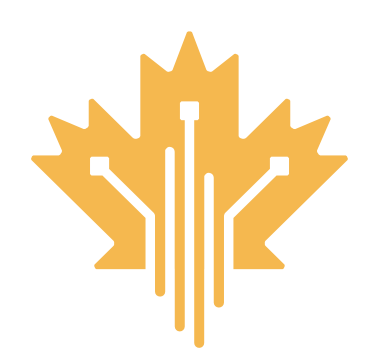

## **STEP 4 | SELECTS "NO" TO BEING A DIRECTOR CANADA DIGITAL ADOPTION PROGRAM STEP FOR DELEGATE**

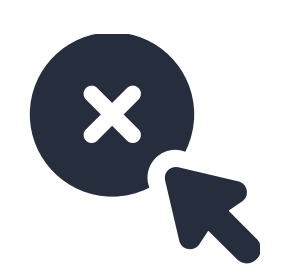

The delegate submits the contact information for the director of the business.

- The delegate will be prompted to fill out the contact information for the director so that they can complete the necessary steps to authorize a delegate on their behalf.
- This contact information must be for the official director of the business. A director is considered someone on the Board of directors for the business and has authorization to share and access business details from the Canada Revenue Agency.

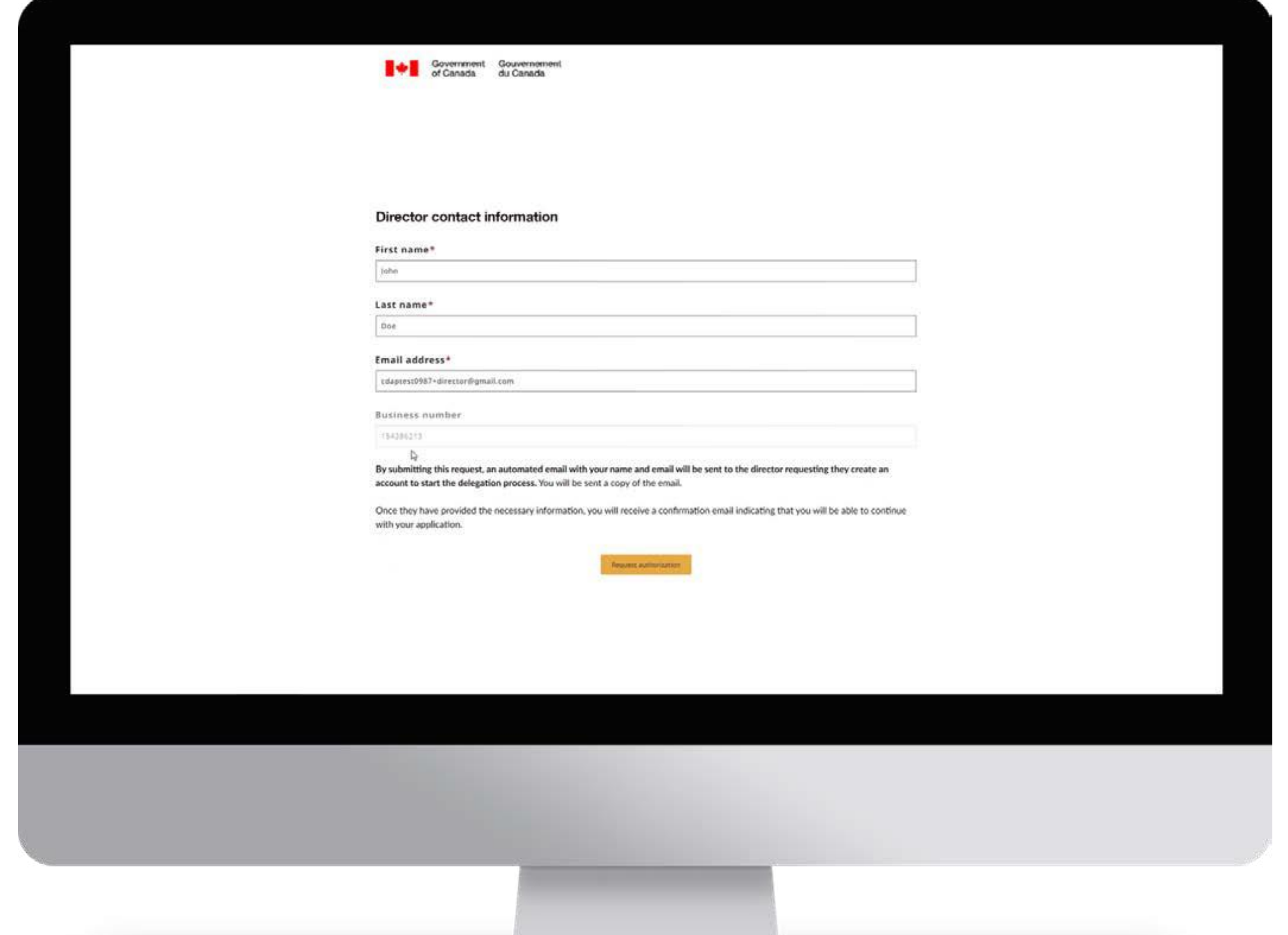

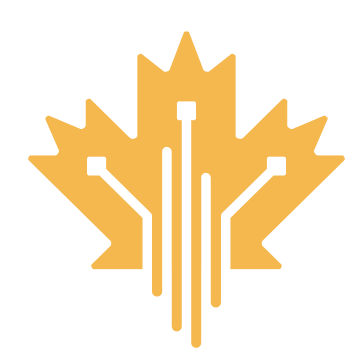

# **STEP 5 | SUBMIT THE CONTACT INFORMATION CANADA DIGITAL ADOPTION PROGRAM STEP FOR DELEGATE**

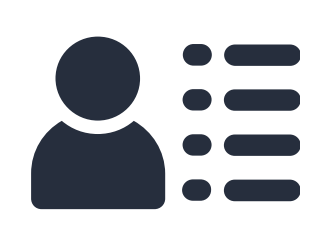

The director will receive an email that outlines the required steps to authorize a delegate

• The identified director will receive an email that contains their username (their email address), temporary password and a link to access and login to the CDAP portal.

Note: the director must not use an already existing GCKey. They MUST use the simplified login option for the username and temporary password to work

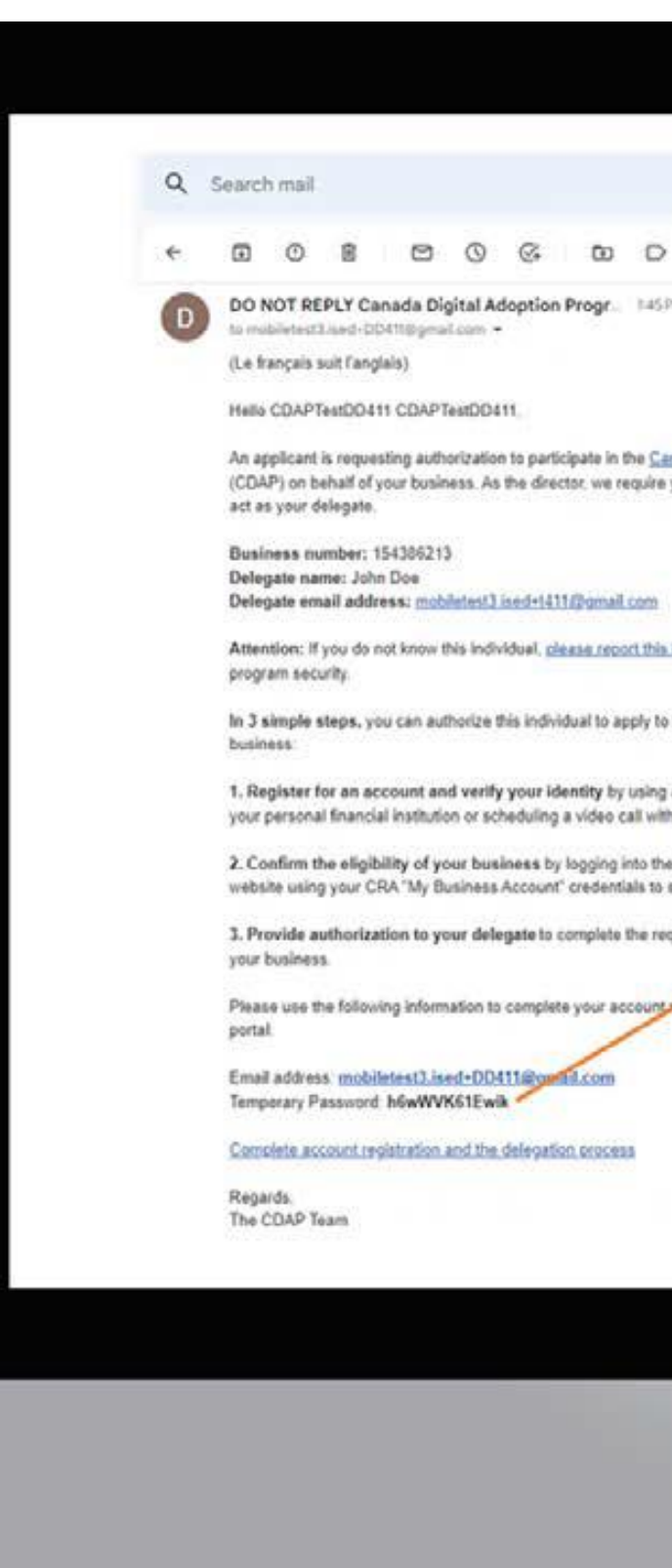

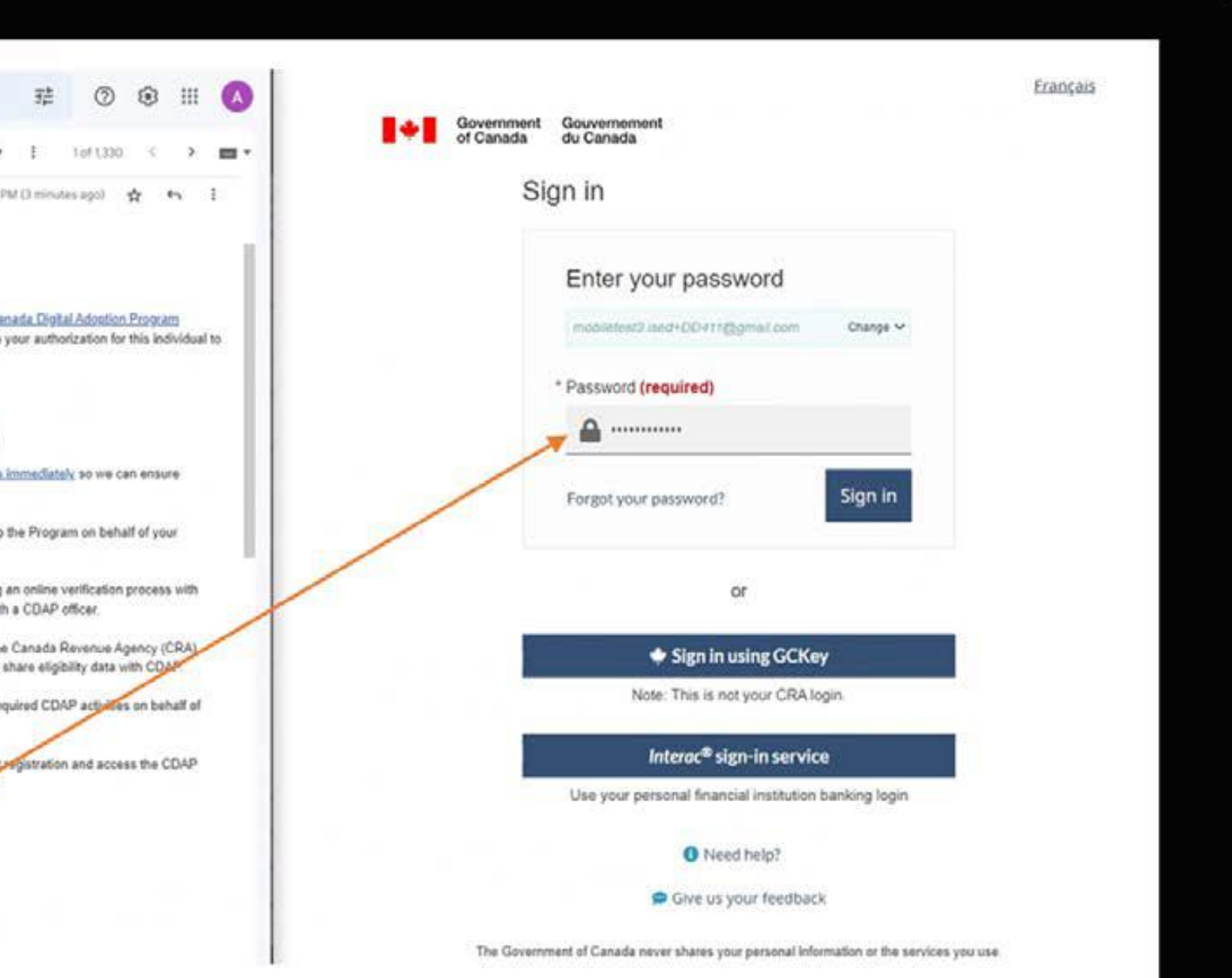

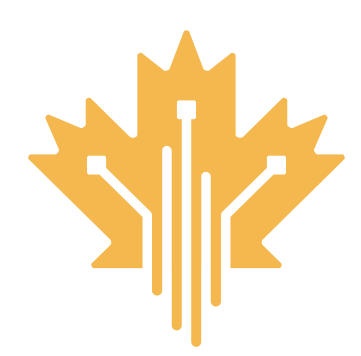

### **STEP 6 | AUTHORIZE DELEGATE EMAIL CANADA DIGITAL ADOPTION PROGRAM STEP FOR DIRECTOR**

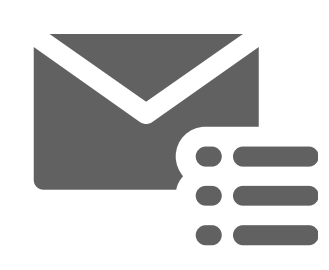

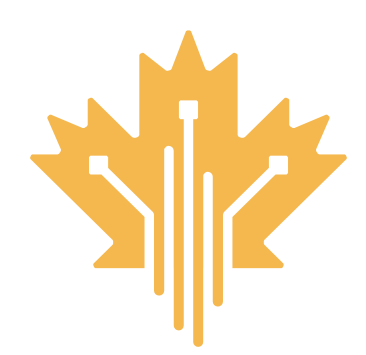

# **STEP 7 | A | DIRECTOR IDENTITY VERIFICATION CANADA DIGITAL ADOPTION PROGRAM STEP FOR DIRECTOR**

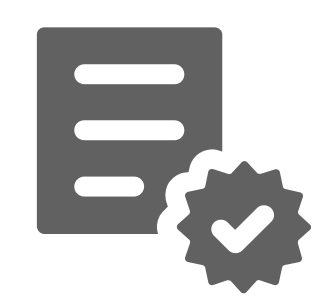

Verify your identity online using one of four options :

- 1. Using your personal banking login (recommended)
- 2. Using Interac Document Verification Service
- 3. In person visit to a Canada Post outlet near you
- 4. Requesting an identity verification appointment with a CDAP officer. If you request an identity verification appointment, it may delay your application process.

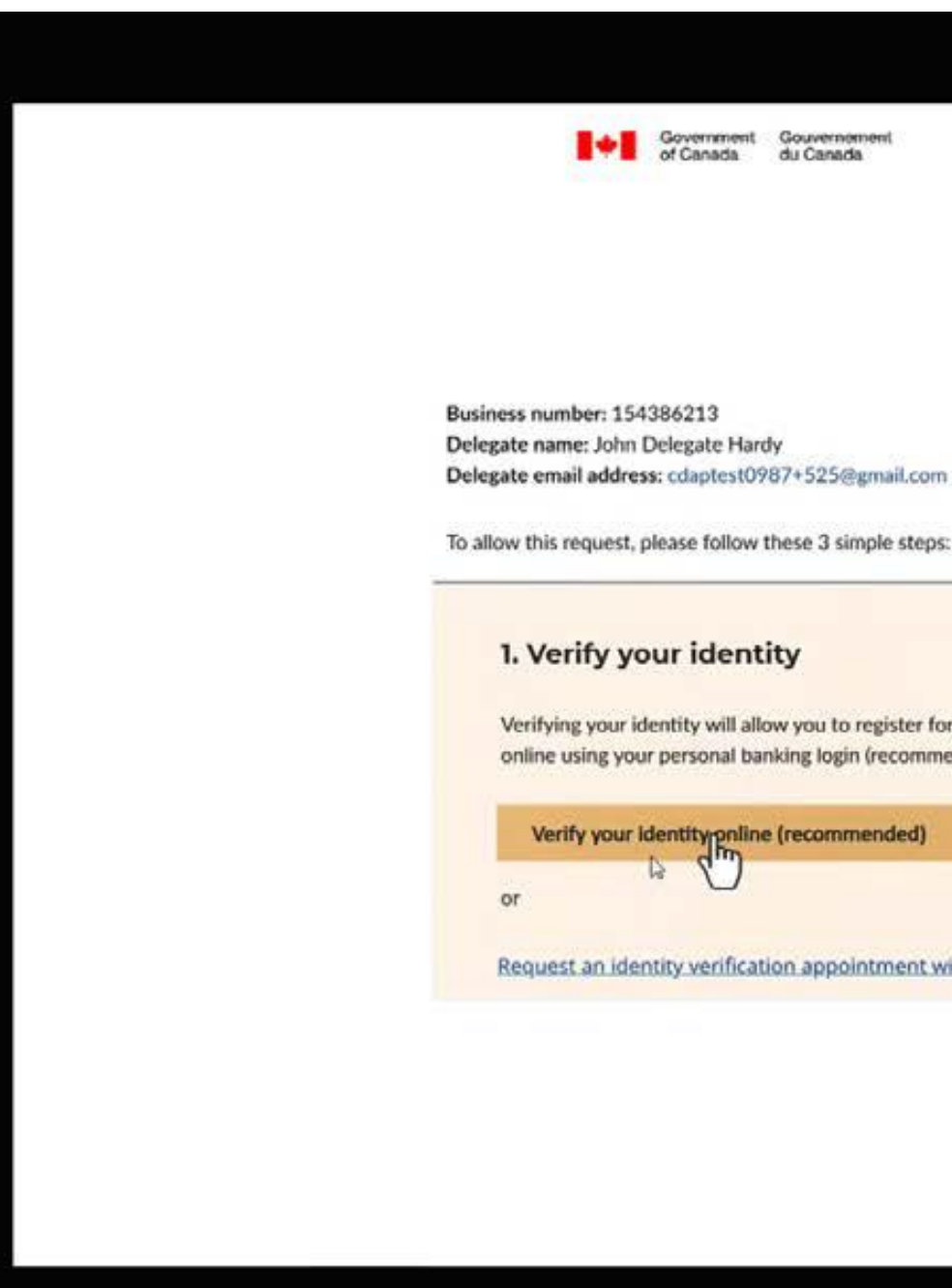

Government Gouverneme

Delegate email address: cdaptest0987+525@gmail.com

Verifying your identity will allow you to register for the program in a quick and safe way. You will be able to verify your identity online using your personal banking login (recommended) or choose another method.

Verify your identity online (recommended)

Request an identity verification appointment with a CDAP officer

The director must confirm the eligibility of the business :

- To confirm your eligibility, you will need to provide your business number and login to the Canada Revenue Agency (CRA) using your My Business Account credentials.
- Make sure you are using your business CRA login and not your personal CRA login.

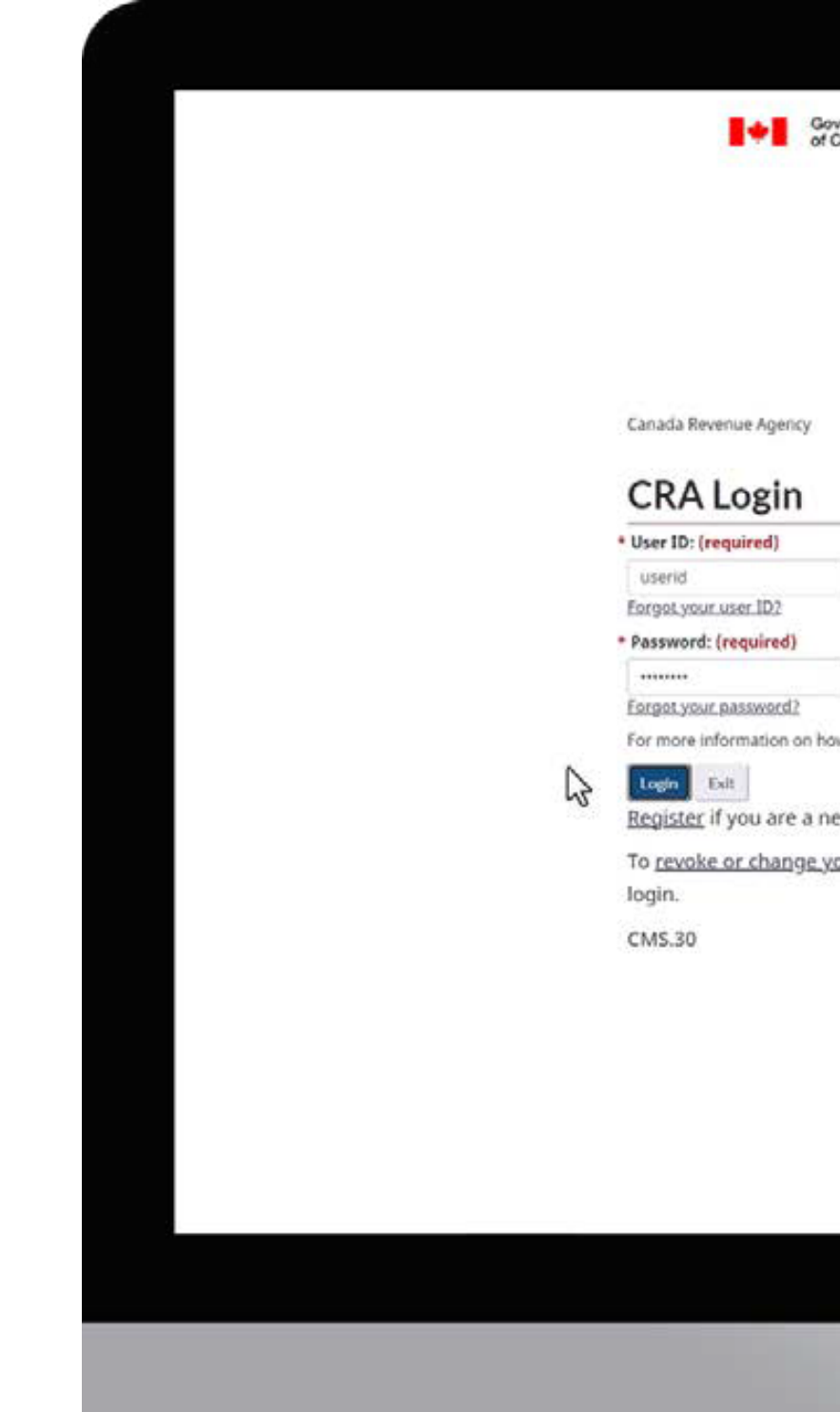

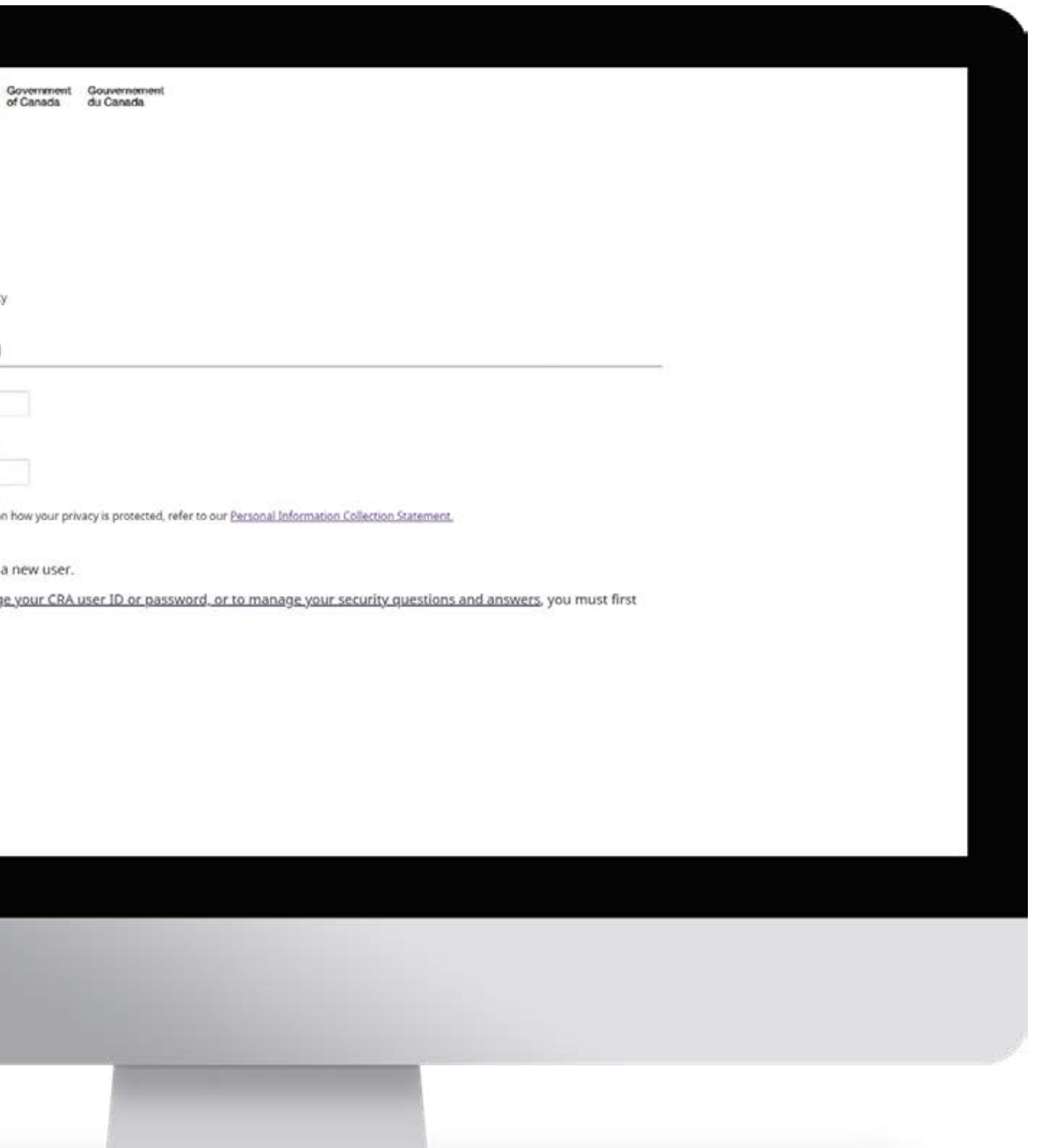

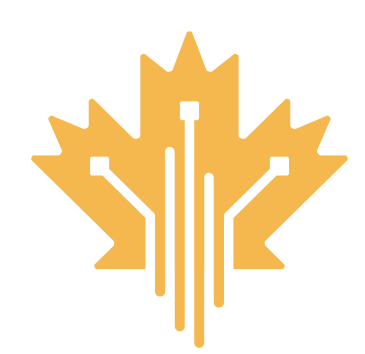

# **STEP 7 | B | BUSINESS ELIGIBILITY CONFORMATION CANADA DIGITAL ADOPTION PROGRAM STEP FOR DIRECTOR**

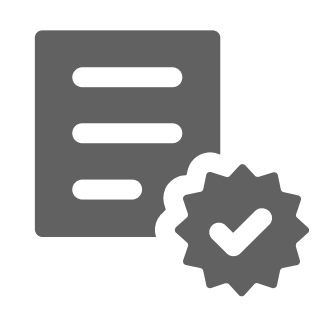

The director can authorize a delegate.

- Once a director has verified their identity and business eligibility through CRA, they will be able to authorize a delegate
- If the business is ineligible to apply for the CDAP application based on the Business Account information shared from CRA, the director will be unable to proceed with completing the application or authorizing a delegate.

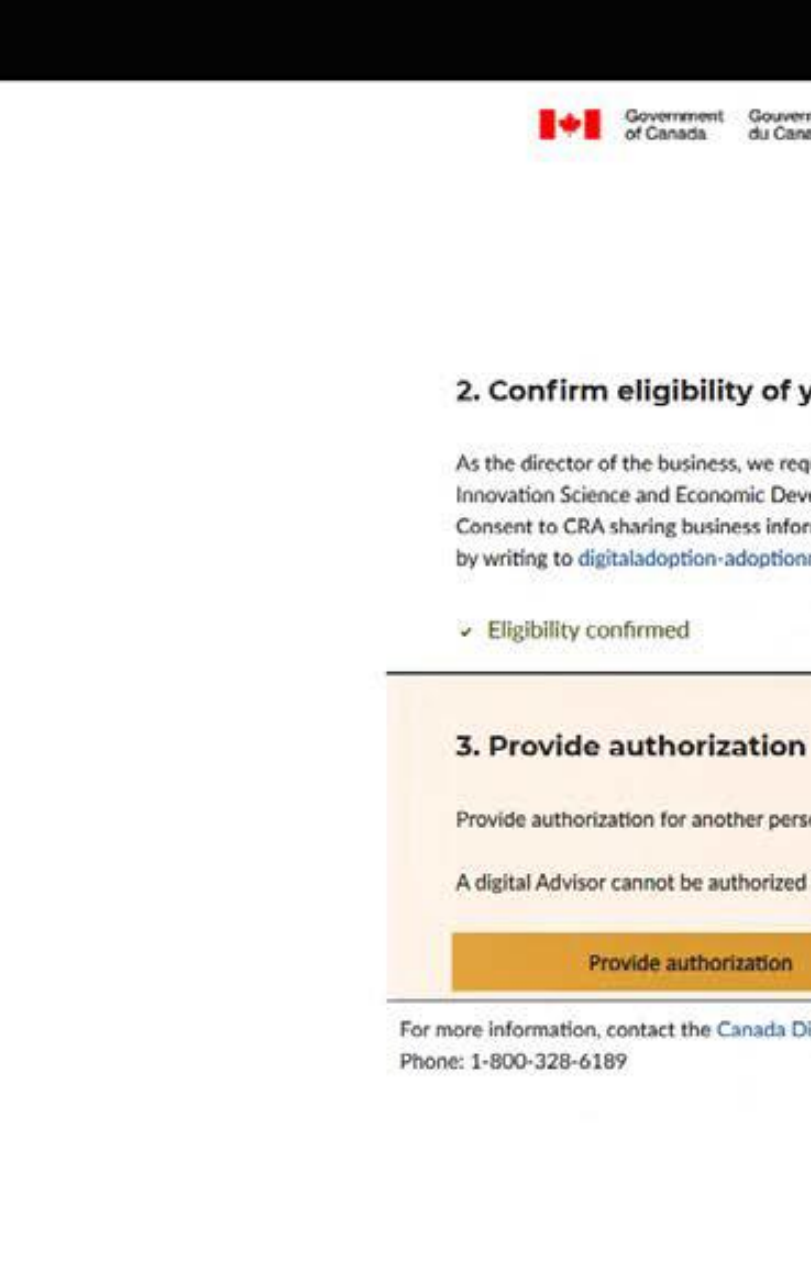

Government Gouverneme

### 2. Confirm eligibility of your business

As the director of the business, we require your consent to the Canada Revenue Agency (CRA) sharing certain information with Innovation Science and Economic Development (ISED).

Consent to CRA sharing business information, namely business revenue and number of employees, with CDAP may be revoked by writing to digitaladoption-adoptionnumerique@ised-isde.gc.ca. The revocation of consent is not retroactive.

Provide authorization for another person to participate in CDAP activities on behalf of your business.

A digital Advisor cannot be authorized to act as your delegate.

Provide authorization

For more information, contact the Canada Digital Adoption Program

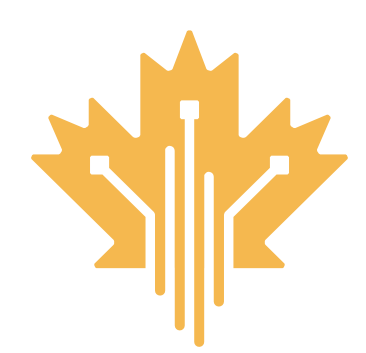

# **STEP 7 | C | DELEGATE AUTHORIZATION CANADA DIGITAL ADOPTION PROGRAM STEP FOR DIRECTOR**

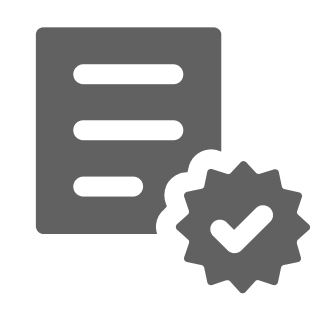

Once a delegate receives the authorization email, they can login using the link in the email to continue with the application process. The authorized delegate will now be able to:

- Review and complete the CDAP application form
- Provide or change business banking details
- Sign the grant agreement (if applicable) and submit the grant claim, up to \$15,000
- Communicate with CDAP representatives about the application
- Apply for other CDAP program components such as the BDC loan or funded work placement.

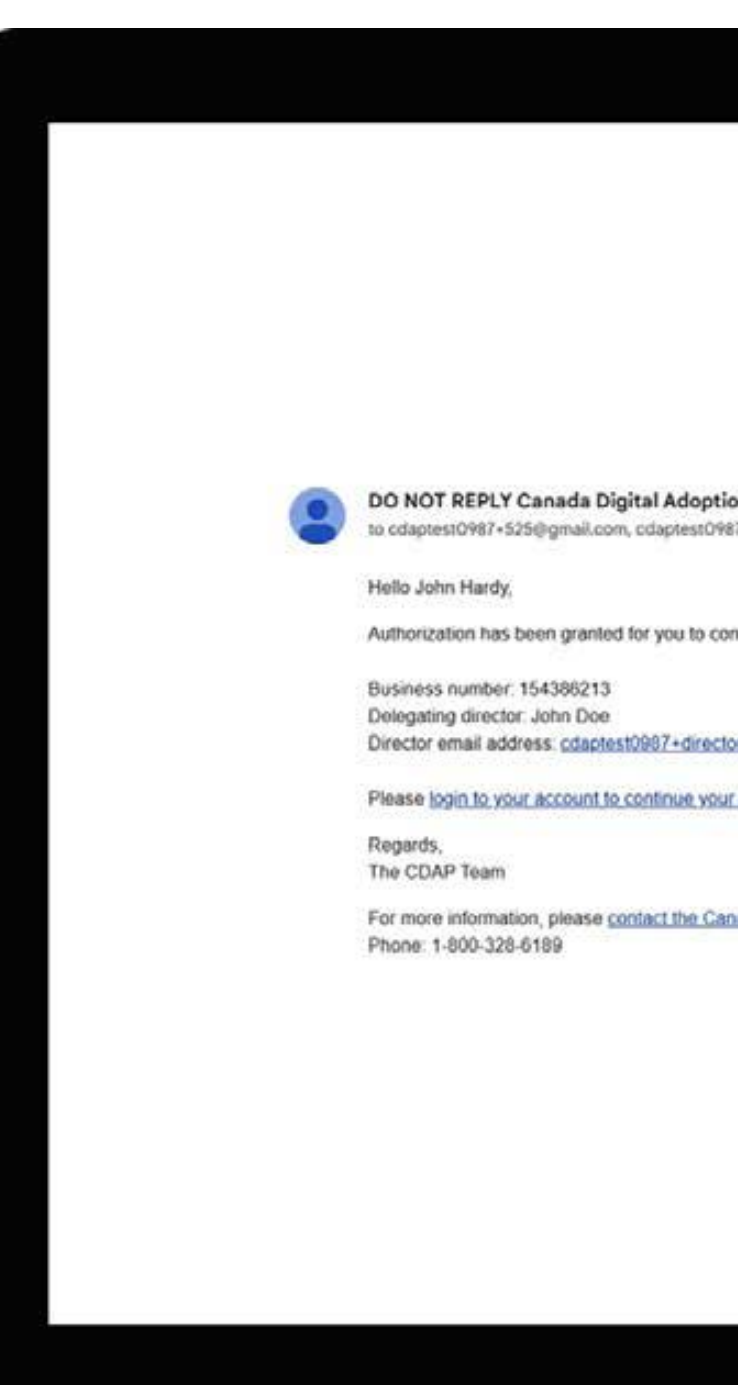

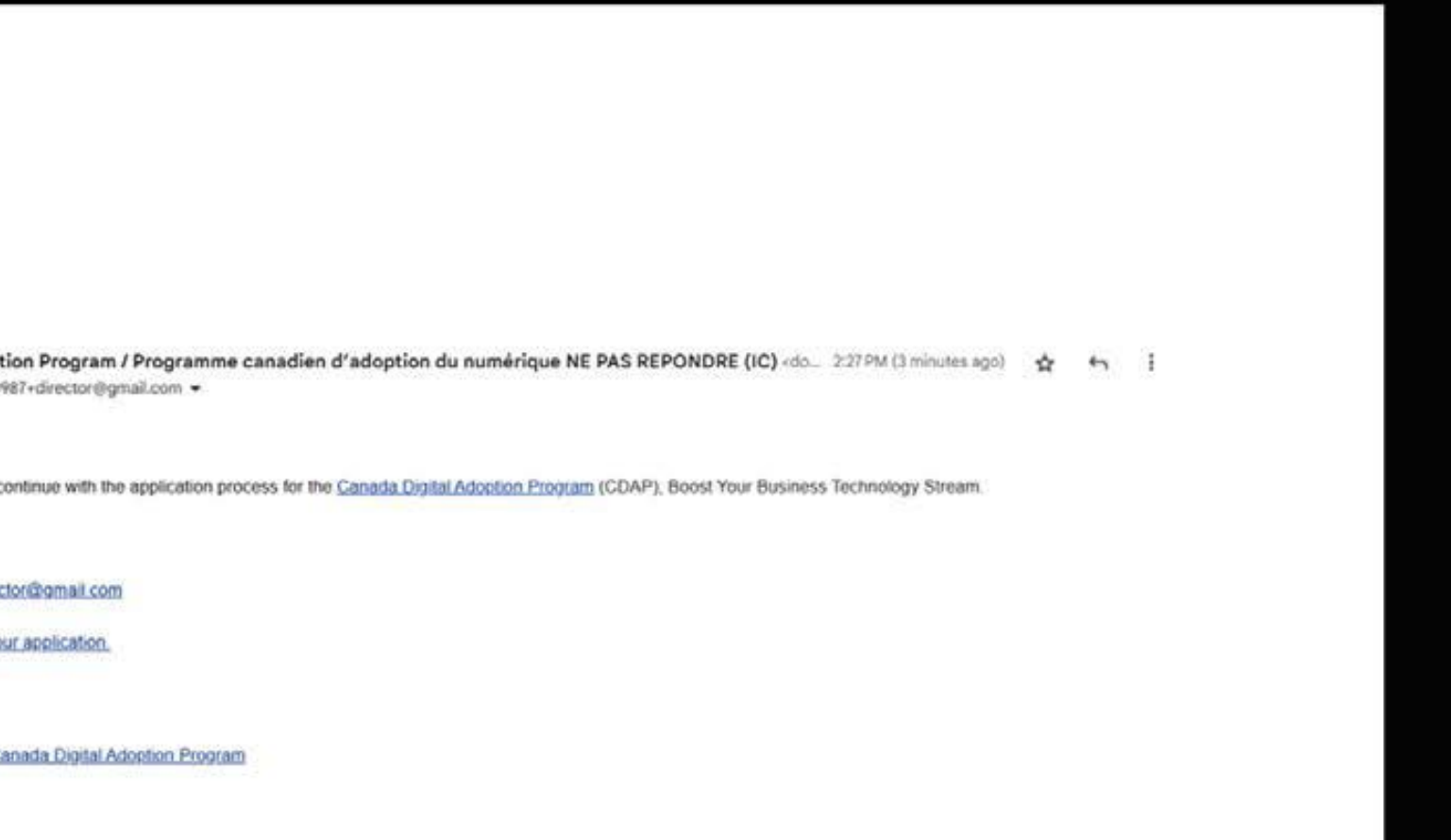

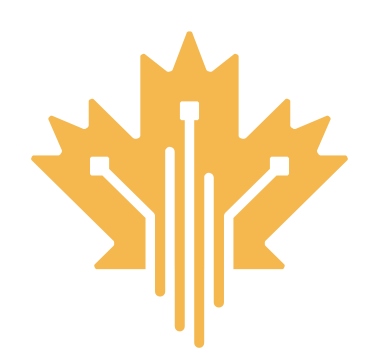

### **STEP 8 | DELEGATE EMAIL NOTIFICATION CANADA DIGITAL ADOPTION PROGRAM STEP FOR DELEGATE**

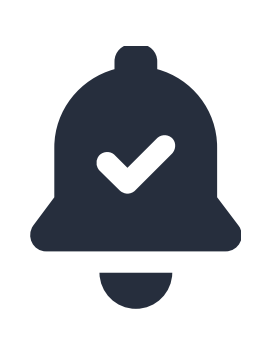

The authorized delegate can now proceed to complete the CDAP Application on behalf of the business

• Congratulations, you are now an authorized delegate. You can now complete and submit a CDAP application.

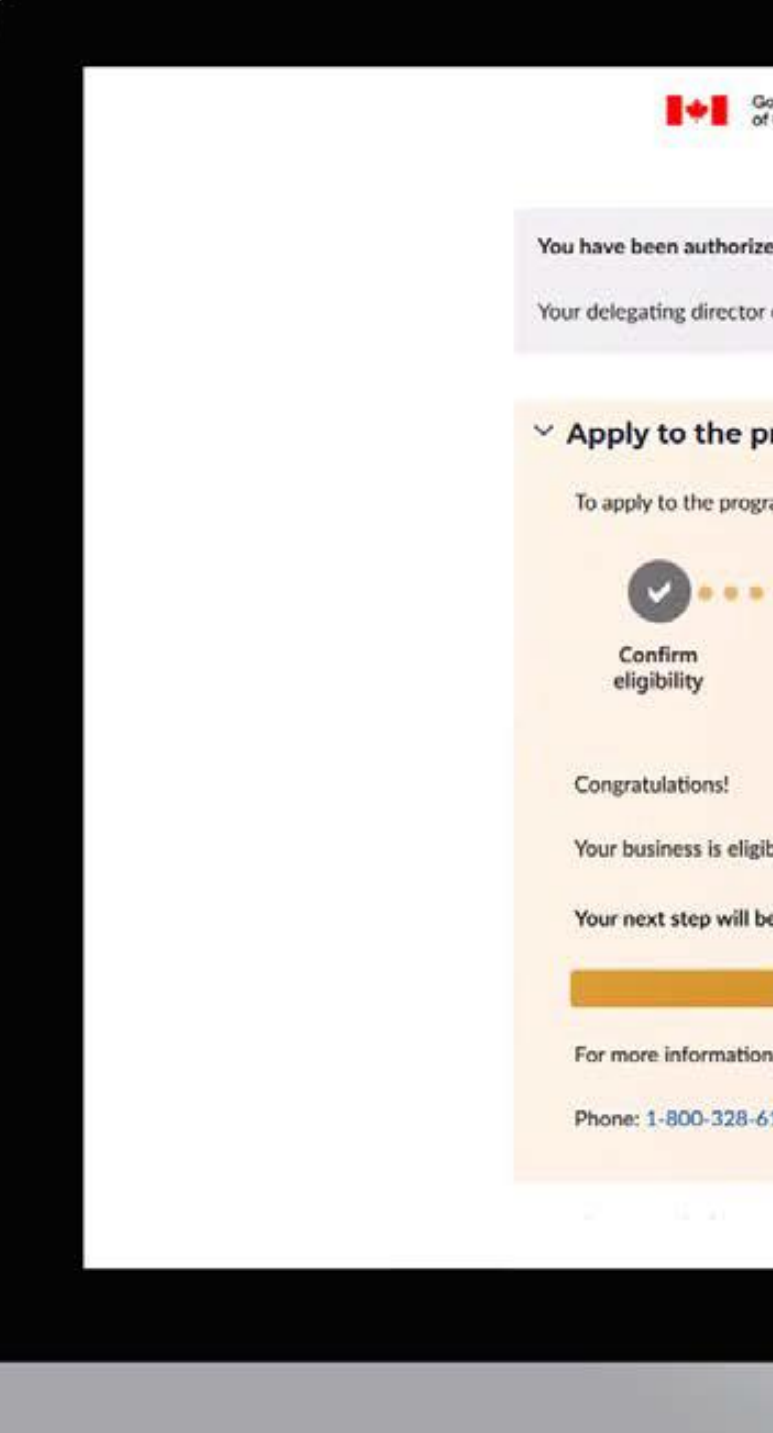

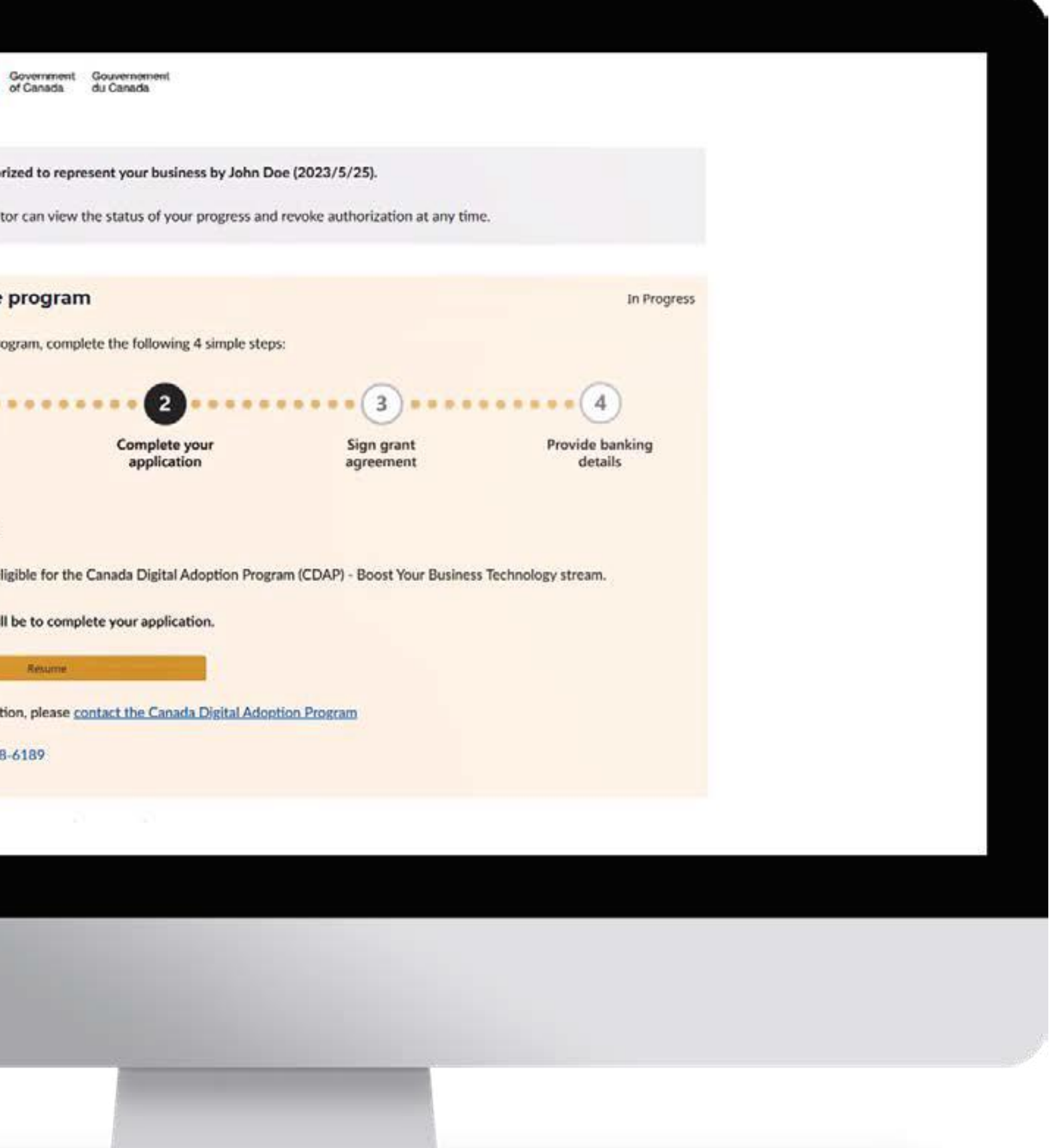

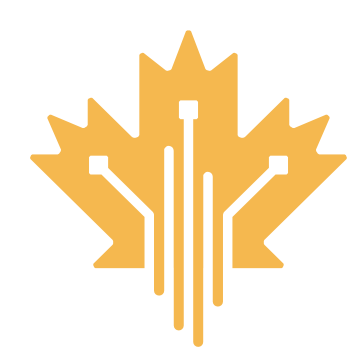

# **STEP 9 | AUTHORIZED DELEGATE APPLICATION CANADA DIGITAL ADOPTION PROGRAM STEP FOR DELEGATE**

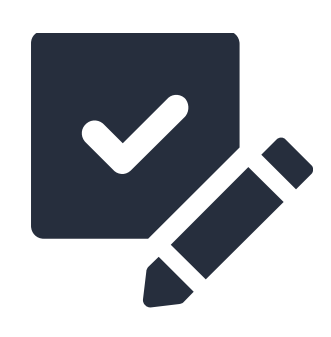

### **FOR MORE INFORMATION | 1800.328.6189 | [WWW.CANADA.CA/DIGITAL-ADOPTION](https://ised-isde.canada.ca/site/canada-digital-adoption-program/en)**

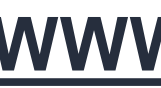

Anyone can act as an authorized delegate, EXCEPT Registered Digital Advisors. However, please keep in mind authorized delegates will be able to:

- Review and complete the CDAP application form.
- Provide or change business banking details.
- Sign the grant agreement (if applicable) and submit the grant claim, up to \$15,000.
- · Communicate with CDAP representatives about the application
- Apply for other CDAP program components such as the BDC loan or work placement.

Please follow up with the director and refer them to step 7 and slides 12-14 of this document for details on how to complete the process. Unfortunately, a delegate cannot proceed with the application until they have officially been authorized by a director. The delegate will be notified via email when they have been officially authorized.

Yes, this is the only way that a director can authorize a delegate to complete an application and manage the grant agreement on their behalf.

> Yes, the director can revoke authorization from the delegate anytime by clicking on the link in their application status page. An email confirmation will be provided once access is withdrawn.

No, a registered Digital Advisor cannot serve as an authorized delegate

No, business directors may only authorize one delegate to act on their behalf and complete the CDAP application process

# **WHO CAN BE AN AUTHORIZED Q DELEGATE?**

# **Q**

**A**

**A**

### **WHAT IF I HAVE STILL NOT BEEN AUTHORIZED AS A DELEGATE?**

### **IS THIS THE ONLY WAY TO AUTHORIZE A DELEGATE?**

### **AS A DIRECTOR, CAN I REVOKE A DELEGATE'S AUTHORIZATION?**

### **CAN A DIGITAL ADVISOR BE AN AUTHORIZED DELEGATE?**

### **AS A DIRECTOR, CAN I AUTHO-RIZE MORE THAN ONE DELE-GATE TO ACT ON MY BEHALF?**

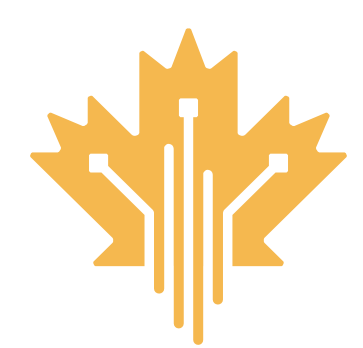

# **INTRODUCTION : GRANT APPLICATION CANADA DIGITAL ADOPTION PROGRAM AUTHORIZED DELEGATE APPLICATION PROCESS**